## Lightroom Hack XMP Preset Datei in lrtemplates umwandeln

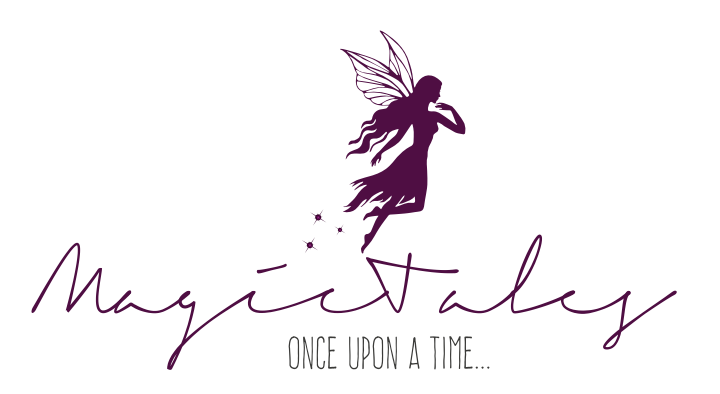

Wer schon einmal mit Lightroom oder Camera Raw gearbeitet hat kennt sie oder hat sie auch schon einmal benutzt, vielleicht sogar selbst schon angelegt. Die Rede ist von einem Preset. Presets sind eine feine Sache, da sie eine enorme Arbeitserleichterung sind, gerade wenn man ganze Fotoserien bearbeiten will und immer die gleichen Einstellungen dafür nutzen möchte. Früher gab es für Presets in Lightroom und Photoshop jeweils ein eigenes Format. Bei Lightroom handelte es sich für gewöhnlich um lrtemplate Dateien und bei Photoshop um die altbekannten XMP Dateien.

Allerdings wurde seit Lightroom Version 7.3 (Lightroom Classic) das Format lrtemplate abgeschafft und Lightroom arbeitet seitdem ebenfalls mit xmp-Dateien, die sich nun allerdings nicht mehr ohne weiteres in ältere Lightroom Versionen wie zum Beispiel LR 6 importieren lassen.

Damit ihr aber auch weiterhin neuere Presets in euer älteren Lightroom Version nutzen könnt, müssen die Dateien zunächst einmal umgewandelt werden. Dabei könnt ihr wie folgt vorgehen:

1.) Erstellt der Übersichtshalber einen neuen Ordner, den ihr zum Beispiel "Presets umwandeln" nennt. Dieser Schritt ist nicht unbedingt nötig, aber dadurch findet ihr einfacher eure Daten und es ist aufgeräumter. Später könnt ihr diesen Ordner komplett wieder löschen.

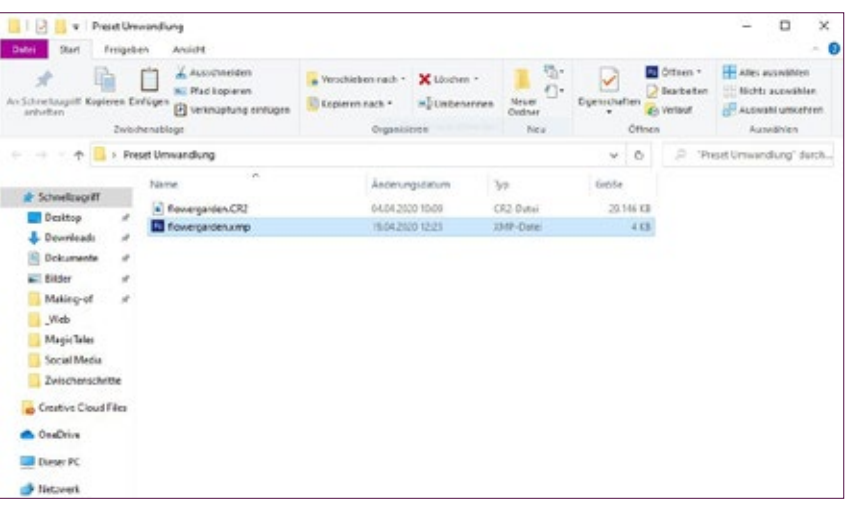

2.) Kopiert das xmp-Preset mitsamt einer Raw-Datei eurer Wahl in den Ordner und benennt die Raw-Datei in den Namen des Presets um.

Once upon a time, there way a

story, which waited to be told.

WICHTIG: Achtet auf die Schreibweise. Diese muss exakt identisch sein, sonst klappt der Trick nicht.

2

- 3.) Wenn ihr das habt, öffnet Lightroom, erstellt auch hier einen neuen Ordner, den ihr zum Beispiel "Presets" nennt.
- 4.) Importiert nun die eben unbenannten Raw Dateien in Lightroom. Sobald der Import abgeschlossen ist, werdet ihr sehen, dass Lightroom ebenfalls die Meta-Informationen aus der xmp übernommen hat. Nun könnt ihr diese Einstellungen als neues Preset abspeichern.

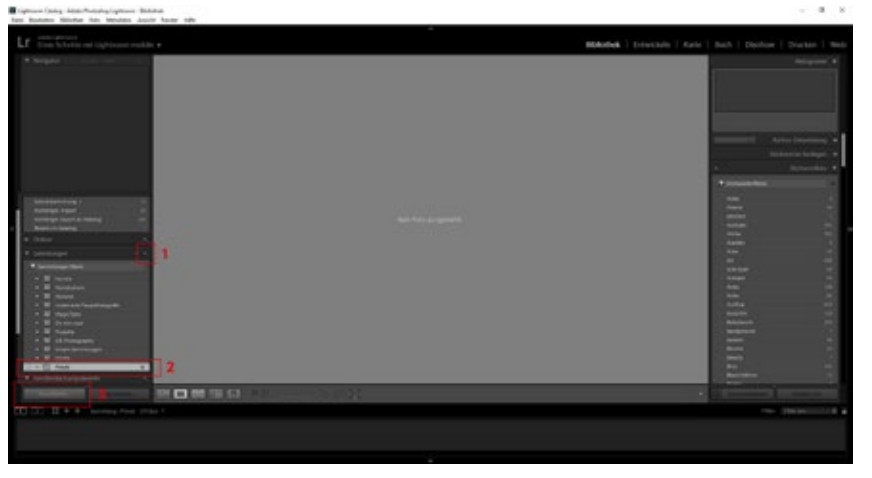

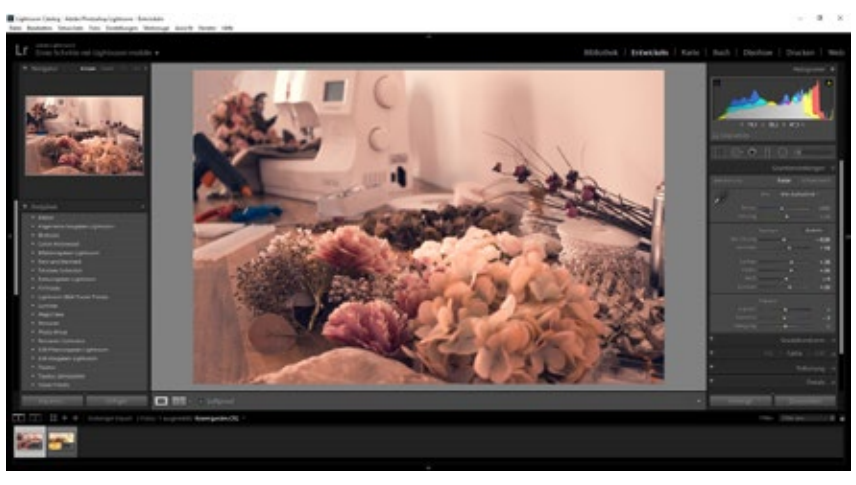

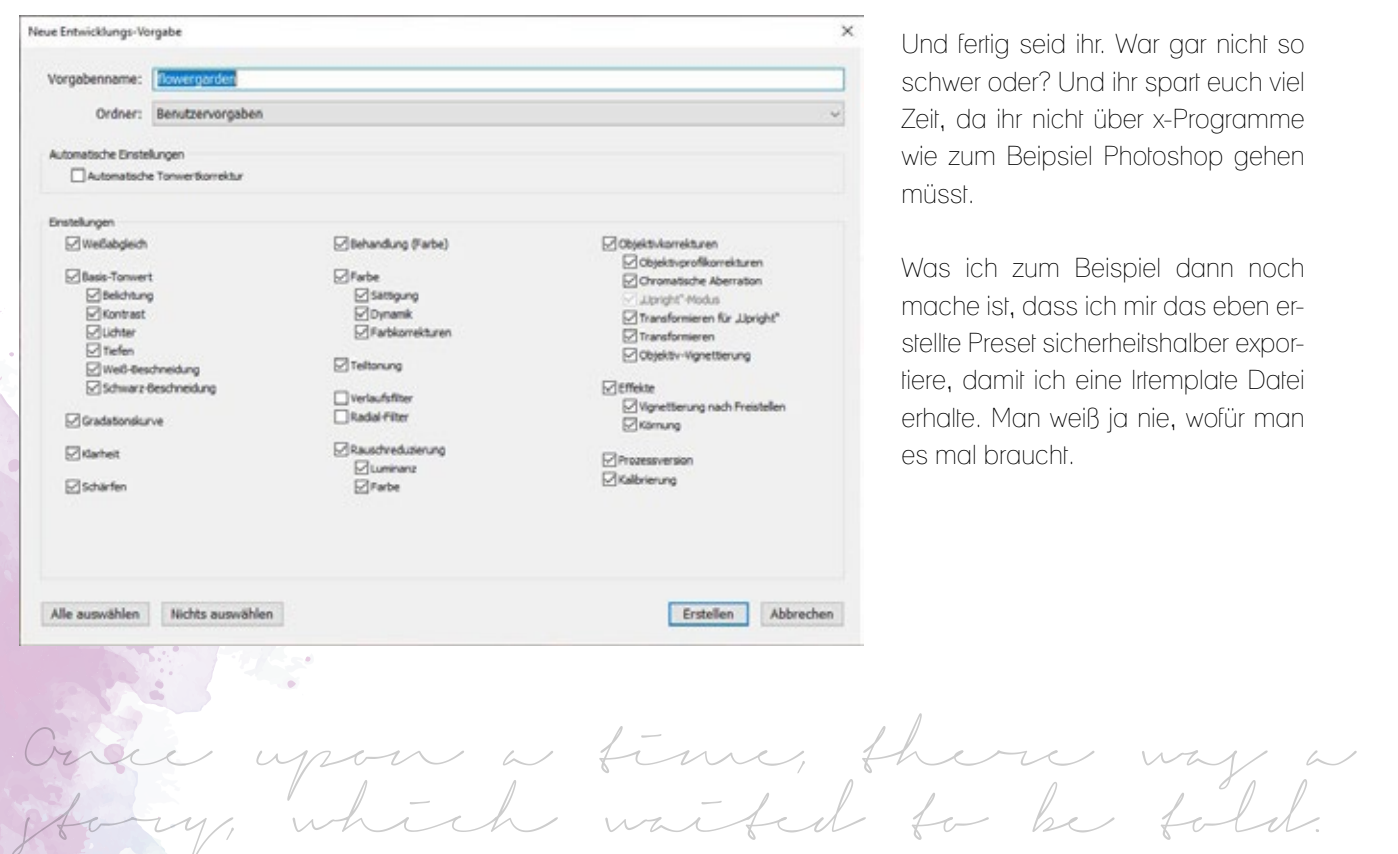

Und fertig seid ihr. War gar nicht so schwer oder? Und ihr spart euch viel Zeit, da ihr nicht über x-Programme wie zum Beipsiel Photoshop gehen müsst.

Was ich zum Beispiel dann noch mache ist, dass ich mir das eben erstellte Preset sicherheitshalber exportiere, damit ich eine lrtemplate Datei erhalte. Man weiß ja nie, wofür man es mal braucht.